# Многофункциональный ламинатор с шестью валами  $LM6-330$

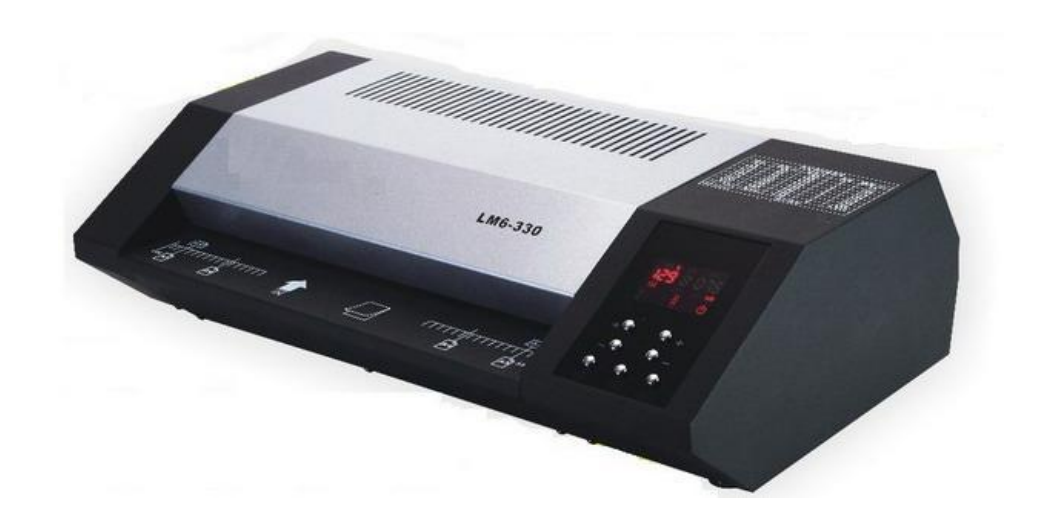

#### Внимание

- 1. Для большей безопасности используйте заземление аппарата.
- 2. Во избежание поражения электрическим током не держите воду и другие жидкости рядом с ламинатором.
- 3. Не позволяйте электрическому шнуру соприкасаться с горячими поверхностями.
- 4. Не позволяйте электрическому шнуру свисать со шкафа или полки.
- 5. Не используйте ламинатор с поврежденным шнуром питания.
- 6. Ламинируйте только бумажные документы. Другие материалы могут повредить аппарат.

# Меры предосторожности

- 1. Устанавливайте правильную температуру нагрева валов в соответствии с таблицей пленок и температур, расположенной на корпусе ламинатора.
- 2. Не допускайте детей к работе с ламинатором.
- 3. Держите домашних животных подальше от аппарата.
- 4. Обязательно отключите ламинатор, если в ближайшее время не собираетесь его использовать.
- 5. При возникновении неполадок верните устройство своему дистрибьютору для ремонта.

# Инструкции по технике безопасности

- 1. Перед использованием аппарата внимательно прочтите данное руководство.
- 2. Используйте аппарат только по прямому назначению.
- 3. Будьте крайне осторожны при работе с ламинатором вблизи детей или инвалидов.
- 4. Не помещайте в приемный лоток ничего кроме ламинируемых материалов.
- 5. Не вставляйте острые и режущие предметы между валами в попытке вытащить застрявший документ.
- 6. Не пытайтесь починить ламинатор самостоятельно. В ламинаторе нет деталей, которые мог бы привести в порядок покупатель.

# Устройство ламинатора

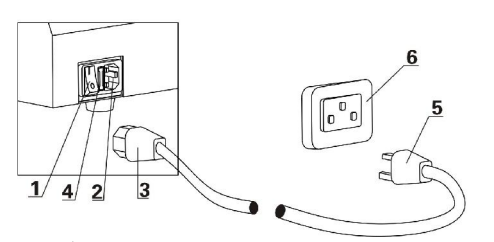

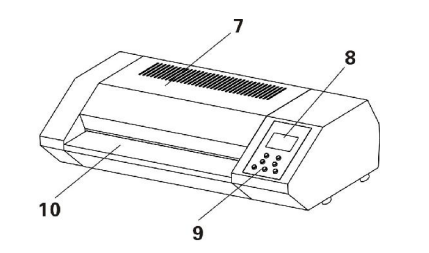

- 1. Выключатель питания
- 2. Разъем для шнура электропитания
- 3. Гнездовая часть штекера 3
- 4. Предохранитель
- 5. Штепсельная вилка
- 6. Штепсельная розетка
- 7. Защитная крышка
- 8. Дисплей
- 9. Панель управления
- 10. Входное отверстие

#### Дисплей и кнопки операционной панели

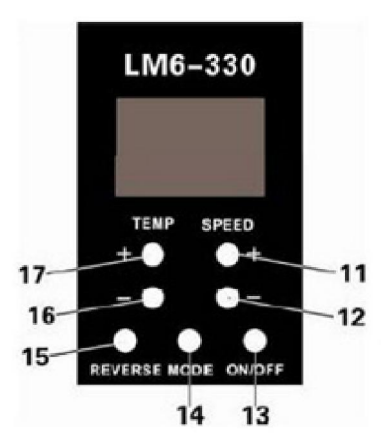

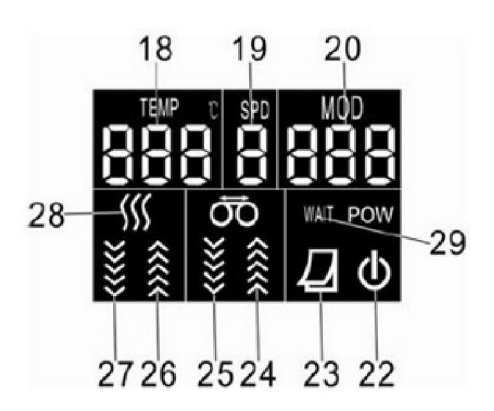

- 11. Увеличение скорости
- 12. Уменьшение скорости
- 13. Переключатель Вкл./Выкл.
- 14. Кнопка выбора программы
- 15. Реверс
- 16. Уменьшение температуры
- 17. Увеличение температуры
- 18. Текущая температура
- 19. Текущая скорость
- 20. Код текущей программы
- 21. Индикатор работы двигателя
- 22. Индикатор включения
- 23. Индикатор ламинирования (загорается при готовности аппарата к ламинированию)
- 24. Валы вращаются вперед (индикатор загорается)
- 25. Валы вращаются назад при реверсе (индикатор загорается)
- 26. Индикатор повышения температуры
- 27. Индикатор понижения температуры
- 28. Индикатор температуры
- 29. Индикатор ожидания

 $\overline{2}$ 

#### Эксплуатация

Установите ламинатор на твердую, плоскую поверхность и подключите его к электрической сети.

## Горячее ламинирование

1. Включите ламинатор, установив выключатель питания (1) в положение «ON».

Индикатор включения (22) замигает . Для активации аппарата нажмите переключатель (13). Индикатор включения перестанет мигать, и на дисплее

загорится . Внимание: При первом использовании аппарата возможно появление характерного запаха дыма. Это нормально.

- 2. Нажмите кнопку выбора программы (14) (Более детально можете ознакомиться ниже в разделе «Программное управление»)
- 3. Некоторое время ламинатор будет находиться в режиме ожидания, на что указывает соответствующий индикатор (29). Затем загорится индикатор

ламинирования (23) . Это означает, что ламинатор готов к работе. (Примечание: первоначально ламинатору требуется длительное время для прогрева. Дождитесь, когда индикатор ламинирования (23) загорится повторно). Используйте, пожалуйста, тестовый прогон перед основным ламинированием. Если результат тестового ламинирования Вас не удовлетворил, для более точной работы с пленкой, рекомендуется изменить настройки скорости  $(11 \text{ u } 12)$  и температуры  $(16 \text{ u } 17)$  в ручном режиме – USE.

4. Вставьте документ, который хотите заламинировать, в пакет так, чтобы он уперся в запаянную сторону пакета, оставив по бокам зазор не менее 3-х мм.

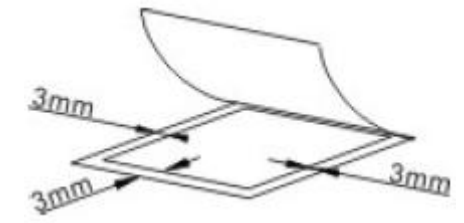

5. Вставьте пакет с документом запаянной стороной во входное отверстие ламинатора. Не толкайте пакет, нагретые ролики автоматически подхватят его.

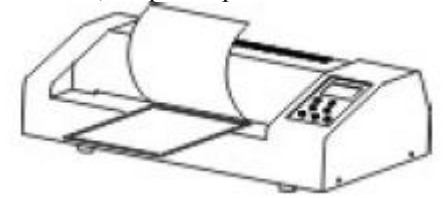

6. Выньте пакет из выпускного отверстия ламинатора и дайте ему в течение нескольких минут полежать и остыть.

#### Завершение работы

- 1. По окончании ламинирования выключите переключатель (13). Некоторое время индикатор включения (22) будет мигать. Как он перестанет мигать, можете отключить устройство, установив выключатель питания (1) в положение «OFF»
- 2. Если в течение 30 минут ламинатор простаивает, он переходит в режим ожидания также на 30 минут. Во время режима ожидания никакой информации на дисплее не отображается. Только мигает индикатор включения (22). По истечении 30 минут индикатор перестанет мигать, и ламинатор выключится. (Примечание: Если во время режима ожидания вам надо приступить к работе, просто нажмите переключатель (13) для запуска аппарата.) Внимание: Настоятельно рекомендуем перед выключением ламинатора с помощью выключателя питания (1) подождать минут 30. Это позволит ламинатору остыть и позволит избежать разрушения валов.

#### Программное управление

- 1. Ламинатор имеет 9 программных режимов. Исключая ручной режим управления во всех программах температура и скорость имеют фиксированные значения, которые нельзя изменить. Для оптимального выбора программы используйте таблицу программных настроек, представленную ниже.
- 2. Нажмите кнопку выбора программы (14). На дисплее высветится код текущей программы (20). Нажимайте кнопку (14) до тех пор, пока не появится код требуемой программы. Если качество ламинирования в программном режиме вас не устраивают, можете самостоятельно подобрать в ручном режиме оптимальную температуру и скорость с помощью кнопок 11,12, 16 и 17 на панели управления.
- 3. Ручной режим управления (последний в таблице) специальный режим, где вы можете сами установить температуру и скорость для пленки определенной толщины.

## Таблица программных настроек

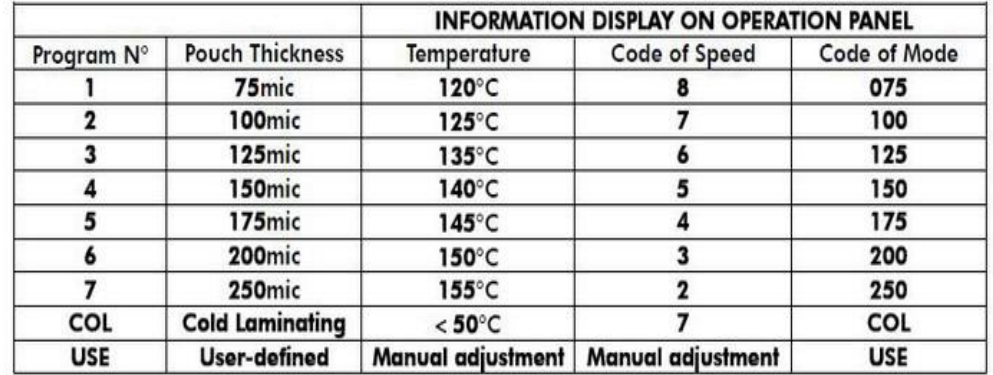

#### Холодное ламинирование

Примечание: При данном режиме используйте специальную пленку для холодного ламинирования.

- 1. Включите ламинатор, установив выключатель питания (1) в положение «ON». Индикатор включения (22) замигает..... Для активации аппарата нажмите переключатель (13). Инликатор включения перестанет мигать, и на лисплее загорится.....
- 2. Нажмите кнопку выбора программы (14) и выберете режим «COL». Можете приступать к работе после того, как загорится индикатор ламинирования (23).
- 3. Если перед этим аппарат эксплуатировался в режиме горячего ламинирования, потребуется 45-60 минут остывания валов для перехода в режим холодного ламинирования. В любом случае, на это вам укажет загоревшийся индикатор ламинирования (23). Внимание: Игнорирование данного пункта может привести к повреждению ламинатора.
- 4. Вставьте документ, который хотите заламинировать, в пакет так, чтобы до краев пакета оставалось 3-5 мм.
- 5. Используйте в работе защитный конверт.
- Вставьте пакет с локументом запаянной стороной во входное отверстие 6. ламинатора. Не толкайте пакет, нагретые ролики автоматически подхватят его.
- 7. Выньте пакет из выпускного отверстия ламинатора и дайте ему в течение нескольких минут полежать и остыть.
- 8. Выключите ламинатор, используя инструкции раздела «Завершение работы».

# ТЕХНИЧЕСКОЕ ОБСЛУЖИВАНИЕ И УХОД

#### Валы ламинатора имеют свойство загрязняться. Поэтому периодически проводите их чистку.

- А. Ролики должны регулярно чиститься каждого  $30$ - $r<sub>0</sub>$ горячего ламинирования.
	- 1. Включите ламинатор и выберете программный режим с кодом «150».
	- 2. Подождите пока загорится индикатор ламинирования (12)
	- 3. Вставьте во входное отверстие бумагу (рекомендуем использовать крафтбумагу) и прогоните через валы 5-6 раз.

4. Возьмите обычный лист бумаги и прогоните ее через валы. Если на бумаге останутся следы грязи, значит, валы недостаточно очищены. Повторите еще раз пункт 3.

#### В. Если валы не чистились в течение длительного времени и очень загрязнены. Убедитесь что аппарат отключен от электропитания, отсоедините защитную крышку (7) и нижнюю крышку. Умеренно влажной мягкой тканью очистите валы.

В зависимости от степени загрязнения валов может потребоваться применение очистителя на основе спирта.

#### С. Смазка.

Ламинатор необходимо смазывать каждый месяц. В основании машины есть три отверстия (смотрите Рис. 1). Переверните аппарат, снимите защитные колпачки, залейте специальное смазочное масло для аппаратов работающих с высокой

температурой (свыше 200 °). Мы рекомендуем использовать высокотемпературную смазку на основе литиевого комплекса. Поместите защитные колпачки на место.

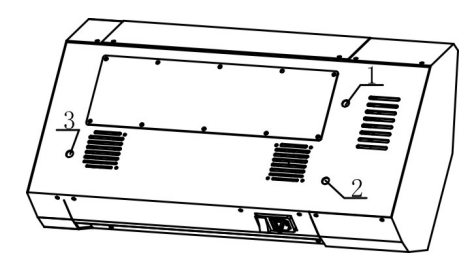

 $P$ ис 1

D. По завершении протрите корпус ламинатора мягкой, влажной салфеткой.

#### Поиск и устранение неисправностей

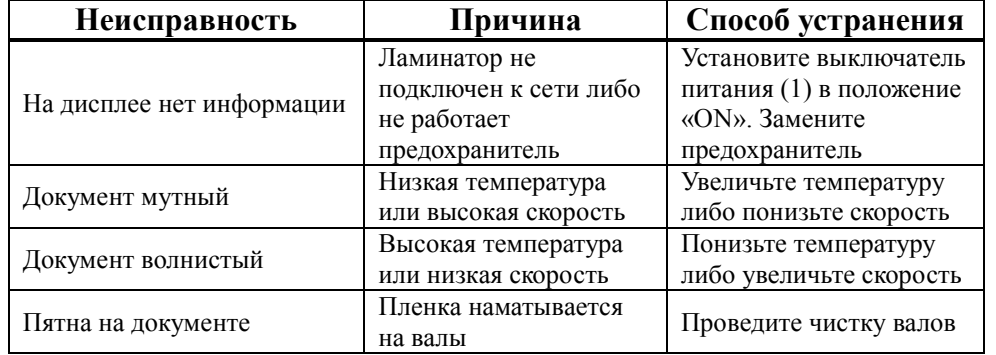

#### Технические данные ламинатора

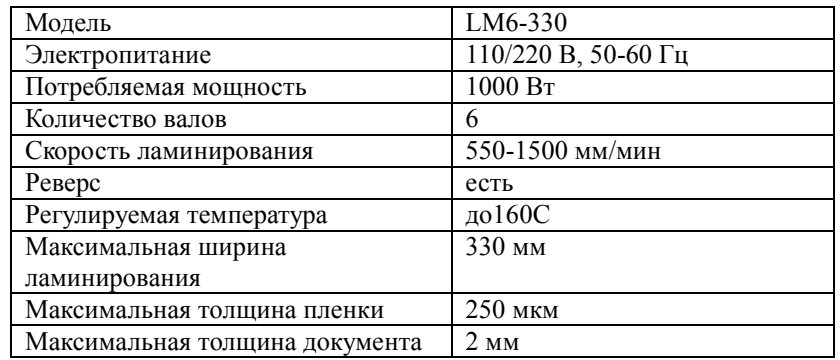